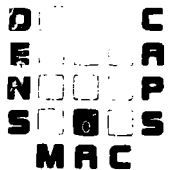

-- - ~\_ 0

USER MANUAL **DATE:** 01 DEC 1985

ON-LINE COMMAND: CRL - Cable Restoration List

A. COMMAND SYNOPSIS:

The CRL command is used to request a printout of the Cable Restoration List by Cable Count. It can also be used to change the Cable-Pair Status to 'trouble' or when the trouble has been cleared, change the Cable-Pair Status back to 'Working' or 'Working Special'. No requests are allowed when this command is accessed from the Inquiry Functional Module.

- B. INITIAL ENTRY
	- 1. This command resides in the following Functional Module:
		- o INQUIRY FUNCTIONAL MODULE
		- o ADMINISTRATION FUNCTIONAL MODULE (OUTSIDE PLANT ADMINISTRATION)
		- o OUTSIDE PLANT REPAIR FUNCTIONAL MODULE
	- 2. The INITIAL ENTRY is accomplished by keying the following:

CRL/NPA/NNX

3. The INITIAL ENTRY elements are defined as follows:

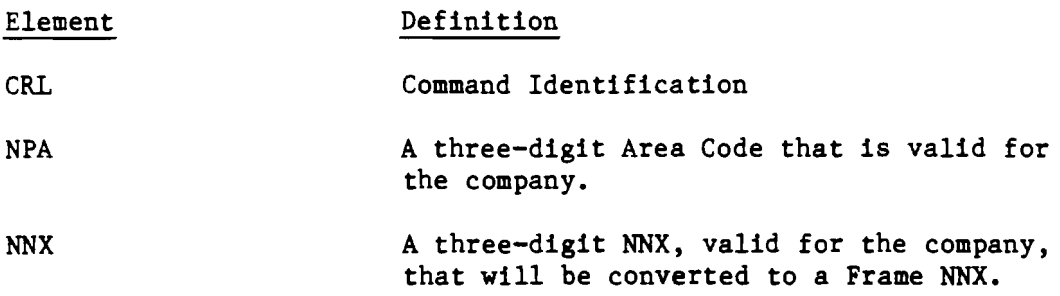

### C. ERROR/ADVISORY MESSAGES

See Section 2900 for Error/Advisory Message Definitions

------.~~-----------------~----------------------------

 $D\mathbb{C}$  and EÕÙ JA<br>Nodup<br>Soucs MAC

DATE: 01 DEC 1985

 $\frac{1}{2}$  .  $\lambda$ 

 $\overline{\phantom{a}}$ 

 $\mathcal{L}_{\text{max}}$ 

**USER MANUAL** 

ON-LINE COMMAND: CRL (Continued)

**SCREEN FORMAT** D.

> COMPAREMENT AND CONTROL CONTROLS CONTROL CONTROL CONTROL CONTROL CONTROL CONTROL CONTROL CONTROL CONTROL CONTROL CONTROL CONTROL CONTROL CONTROL CONTROL CONTROL CONTROL CONTROL CONTROL CONTROL CONTROL CONTROL CONTROL CONT  $3$  MM/DD/YY HII: MM: SS OFF TYPE XXXXXX REA XXX FRAME HHX XXX LIST REQUIRED O CUD PRINT ON UUUUUUU UUUUUUU UUUUUUU UUUUUUUU<br>CARLE TYPE CARLE START PATR<br>CARLE TYPE CARLE START PATR END PATR<br>CARLE TYPE CARLE START PATR END PATR ្រ  $\mathbf{u} \leftarrow \mathbf{0}$ CHANGE PAIR STATUS TO TROUBLE CHANGE PAIR STATUS FROM TROUBLE  $\mathbf{u} \leftarrow \mathbf{Q}$  $\mathbb{Q}$  $\odot$ PFI GEN OFF PF2 BATCH/RPT PF3 DA PF4 EA PF5 FRM PF11 OSP PF9 ADM MAIN PF10 MAIN

Figure 1498-1

E. **SCREEN DEFINITIONS** 

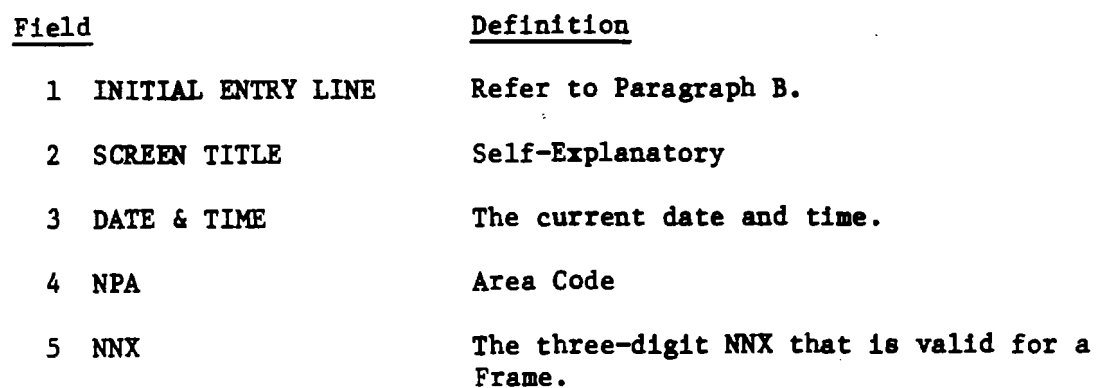

# D C **E** N' P<br>5 6 5  $\mathbf{S}$   $\mathbf{0}$

.----

**MAC** USER MANUAL DATE: 01 DEC 1985

ON-LINE COMMAND: CRL (Continued)

- E. SCREEN DEFINITIONS (Continued)
	- Field 6 OFF TYPE Definition The type of switching equipment (SXS, 5XB, lESS, etc.) supporting the Office.
		- 7 CABLE TYPE Indicator used to specify type of Cable.

o F - Feeder o D - Distribution

- 8 CABLE Cable ID
- 9 START PAIR The Pair within the Cable that the listing starts with.
- 10 END PAIR The Pair within the Cable that the listing will end with. The End pair must be greater than or equal to Start Pair.

11 LIST REQUIRED List request indicator (Optional)

- o Blank or  $N A$  list is not required. o Y - A list is required.
- 12 PRINT ON Actual Printer ID where list will print (i.e. BW7FOPRl). Required if List is requested.
- 13 CHANGE PAIR STATUS TO TROUBLE Trouble Status To indicator (Optional)

o Blank or N - No Status Change Requested. o Y - Change Cable Status to Trouble.

14 CHANGE PAIR STATUS FROM TROUBLE Trouble Status From indicator (Optional)

> o Blank or N - No Status Change Requested. o Y - Change Cable-Pair Status to Working or Working Special.

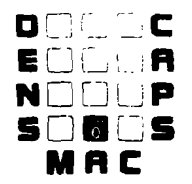

# DATE: 01 DEC 1985 **USER MANUAL**

ON-LINE COMMAND: CRL (Continued)

### E. SCREEN DEFINITIONS (Continued)

## Field Definition

- 15 MAIN PF KEY LINE PF Key information for the Standard PF Keys.
- 

16 MESSAGE LINE The last line of the screen where Error/Advisory Messages are displayed.

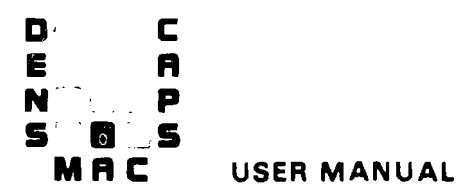

DATE: 01 DEC 1985

08/15/85 09:05:33

OFF TYPE IESS

 $\sim$ 

ON-LINE COMMAND: CRL (Continued)

- ${\bf F}$  . OPERATOR INSTRUCTIONS
	- 1. Key in the Initial Entry data (See Paragraph B) and depress the ENTER  $(S/R)$  key. and a state of
	- 2. The system validates the Initial Entry and office information. If the information is valid, the following screen will be displayed.

CRL/555/678 CABLE RESTORATION LIST (CRL) NPA 555 FRAME NNX 678 FND PATR CABLE TYPE CABLE START PAIR PRINT ON LIST REQUIRED CHANGE PAIR STATUS TO TROUBLE CHANGE PAIR STATUS FROM TROUBLE

PF1 GEN OFF PF2 BATCH/RPT PF3 DA PF4 EA PF5 FRM PF11 OSP PF9 ADM MAIN PF10 MAIN

Figure 1498-2

If an invalid condition is encountered, the system will display a formatted screen with an appropriate Error/Advisory Message.

D:~~ C E DID LA NOOLP<br>Sdiqds **Severthen**<br>Date: 01 Dec 1985 **Date:** O1 Dec 1985 **USER MANUAL <b>MAC** 

ON-LINE COMMAND: CRL (Continued)

- F. OPERATOR INSTRUCTIONS (Continued)
	- 3. After the initial screen has been displayed, the operator can choose one of the following options:
		- a. Enter update activity onto the displayed screen (See Paragraph 4).
		- b. Enter a New Command on the INITIAL ENTRY LINE. (The New Command entered must be in the same Functional Module currently being used. )
		- c. Depress one of the PF keys referenced on the MAIN PF KEY LINE and retrieve the requested Module Menu or Main Menu.
	- 4. Update the displayed screen as follows:

----, --------

- a. To request a Restoration List or change Cable-Pair Status:
	- o A print request is affected by entering the CABLE TYPE, CABLE, START and END PAIRS, LIST REQUIRED and PRINTER ID.
	- o To change a Cable-Pair Status enter a 'Y' in CHANGE PAIR STATUS TO TROUBLE. If no change in Cable-Pair Status to 'Trouble' is required, leave blank.
	- o To change Cable-Pair Status from 'Trouble' to 'Working' or 'Working Special', enter a 'Y' in CHANGE PAIR STATUS FROM TROUBLE. If no change in Cable-Pair Status from 'Trouble' is required, level blank.

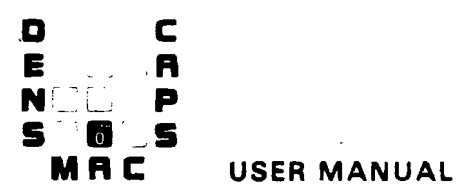

 $\mathcal{O}_{\mathcal{O}_{\mathcal{A},\mathcal{C}}}$  , where  $\mathcal{A}$ 

DATE: 01 DEC 1985

ON-LINE COMMAND: CRL (Continued)

F. OPERATOR INSTRUCTIONS (Continued)

CRL/555/678<br>CABLE RESIDRATION LIST (CRL) NPA 555 FRAME NNX 678 CABLE TYPE CABLE START PAIR END PAIR  $\mathbf{1}$ 50 LIST REQUIRED Y **PRINT ON BW7FOPRI** CHANGE PAIR STATUS TO TROUBLE N CHANGE PAIR STATUS FROM TROUBLE N PF1 GEN OFF PF2 BATCH/RPT PF3 DA PF4 EA PF5 FRM PF11 OSP PF9 ADM MAIN PF10 MAIN

Figure 1498-3

4. b. Press the ENTER (S/R) key to update the records.

 $\blacksquare$ — e C **EDLA** NOOCP  $500C5$ MAC

DATE: 01 DEC 1985 USER MANUAL

ON-LINE COMMAND: CRL (Continued)

- F. OPERATOR INSTRUCTIONS (Continued)
	- 4. c. The system validates the entries, then the system updates the valid entries on the data base and displays them along with a message indicating completion of the update.

tRl/555/678 CABLE RESTORATTON LIST (CRL) NPA 555 FRAME NNX 678 fCll) 08/15/85 09:10:33 orr TYPE 1E5S CABLE TYPE F CABLE 00000001 START PAIR 0001 END PAIR 00 50 LIST REQUIRED Y PRINT ON BW7FOPRI CHANGE PAIR STATUS TO TROUBLE N CHANGE PAIR STATUS FROM TROUBLE N PFI GEN OFF PF2 BATCH/RPT PF3 DA PF4 EA PF5 FRM PF11 OSP PF9 ADM MAIN PF10 MAIN

Figure 1498-4

If an entry is valid, the portion in error will be highlighted, then an appropriate Error/Advisory Message will appear and the entry will not be updated on the data base.

If corrections are needed, they are entered over the error. Then the ENTER (S/R) key is depressed. The system then validates the entries, updates the data base and displays the corrected data. When all entries are valid, a message indicating completion of the update is also displayed.